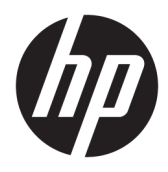

Käyttöopas

HP:n langaton viivakoodinlukija

© Copyright 2013, 2016 HP Development Company, L.P.

Bluetooth on omistajansa tavaramerkki, jota HP Inc. käyttää lisenssillä. Windows on Microsoft Corporationin rekisteröity tavaramerkki tai tavaramerkki Yhdysvalloissa ja/tai muissa maissa.

Tässä olevat tiedot voivat muuttua ilman ennakkoilmoitusta. Ainoat HP:n tuotteita ja palveluja koskevat takuut mainitaan erikseen kyseisten tuotteiden ja palveluiden mukana toimitettavissa takuuehdoissa. Tässä aineistossa olevat tiedot eivät oikeuta lisätakuisiin. HP ei vastaa tässä julkaisussa esiintyvistä mahdollisista teknisistä tai toimituksellisista virheistä tai puutteista.

Toinen painos: marraskuu 2016

Ensimmäinen painos: heinäkuu 2013

Asiakirjan osanumero: 740541-352

#### **Tietoja tästä oppaasta**

Tässä oppaassa kerrotaan HP:n langattoman viivakoodinlukijan asennus- ja käyttöohjeet.

- **VAROITUS!** Osoittaa vaaratilanteen että, jonka ohittaminen **voi** aiheuttaa kuoleman tai vakavan loukkaantumisen.
- **HUOMIO:** Osoittaa vaaratilanteen että, jonka ohittaminen **voi** aiheuttaa pieniä tai kohtuullisia vammoja.
- **TÄRKEÄÄ:** Osoittaa tietoja, jotka ovat tärkeitä, mutta jotka eivät ole vaaroihin liittyviä (esimerkiksi viestit, jotka liittyvät omaisuusvahinkoihin). Ilmoitus varoittaa käyttäjää, että jos menettelyä ei noudateta tarkalleen kuvatulla tavalla, voi seurauksena olla tietojen häviäminen tai laitteiston tai ohjelmiston vaurioituminen. Sisältää myös konseptin selostamisen tai tehtävän suorittamisen kannalta oleellisia tietoja.
- **HUOMAUTUS:** Sisältää lisätietoja, jotka korostavat tai täydentävät päätekstin tärkeitä kohtia.
- **VIHJE:** Tarjoaa hyödyllisiä vihjeitä tehtävän suorittamista varten.

# Sisällysluettelo

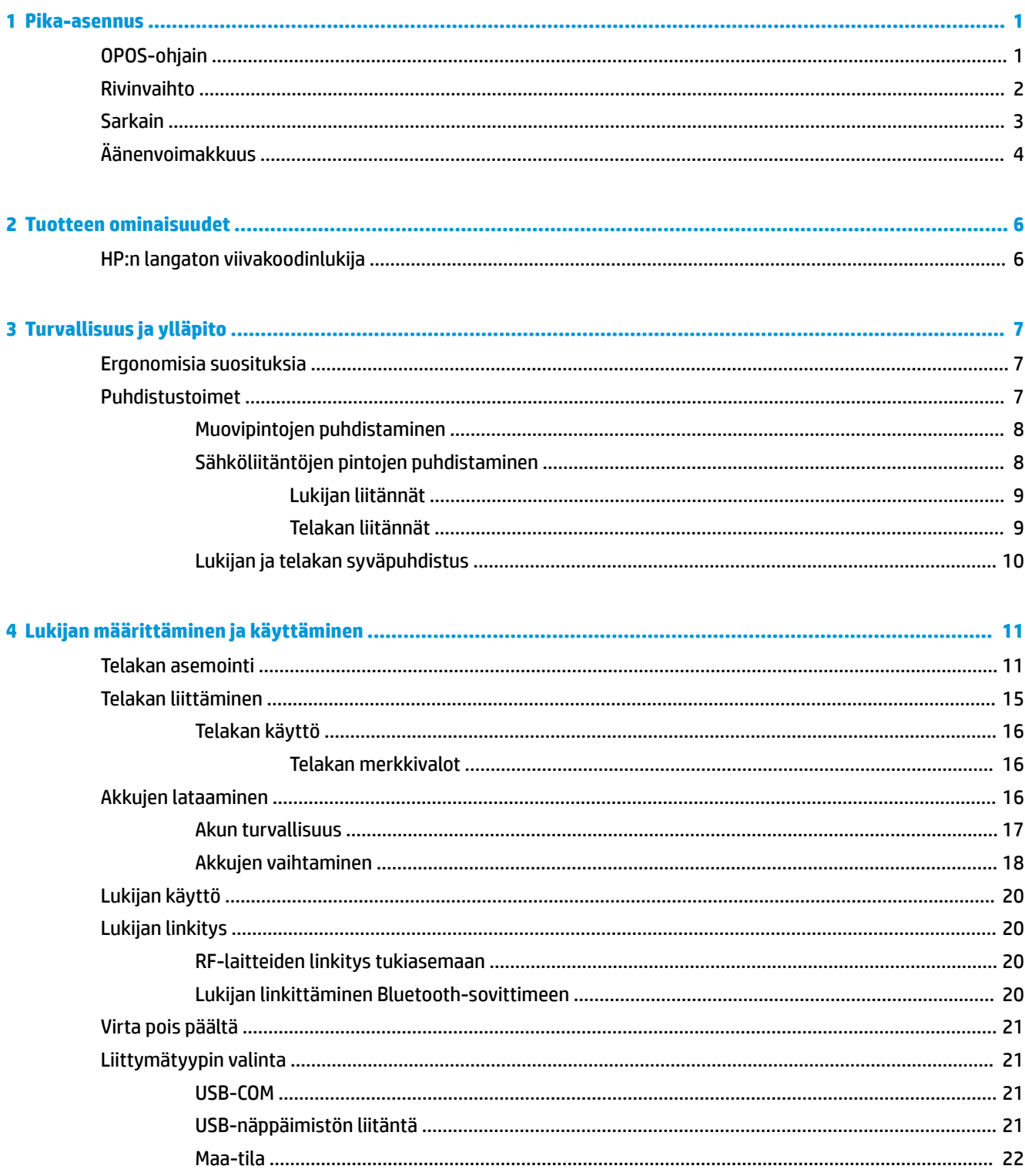

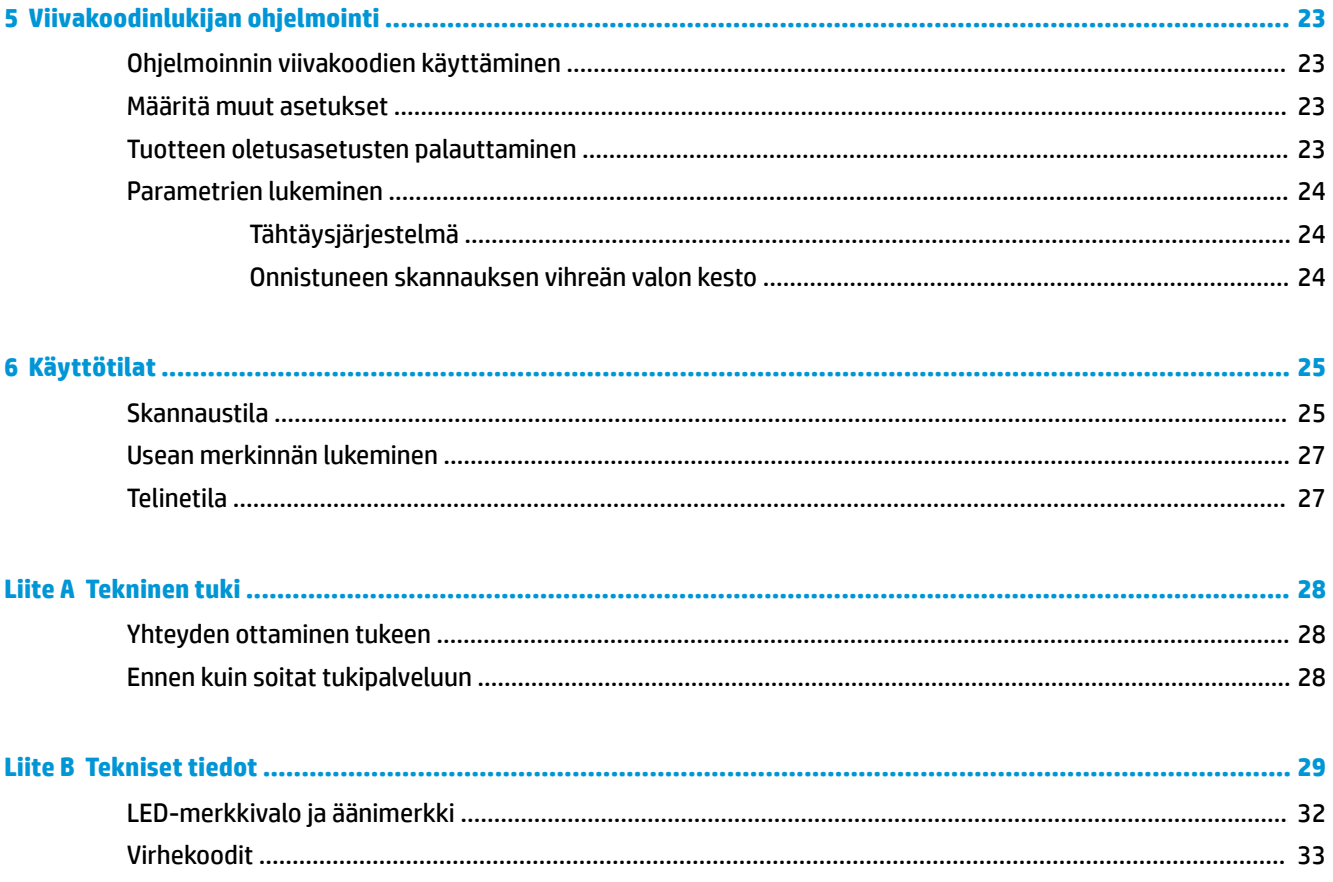

## <span id="page-6-0"></span>**1 Pika-asennus**

Käytä tämän luvun viivakoodeja suorittaaksesi pika-asennusvaiheita yleisten tehtävien suorittamista. Skannaa seuraava viivakoodi palauttaaksesi lukijan HP:n oletusasetukset.

Aseta kaikki oletusasetukset

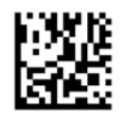

**HUOMAUTUS:** Aseta kaikki oletusasetukset -viivakoodin skannaaminen ei muuta käyttöliittymätyyppiä.

Skannaa seuraava viivakoodi (USB HID -näppäimistön emulointi) HP:n langattoman viivakoodinlukijan oletustilan asettamiseksi.

USB HID -näppäimistön emulointi

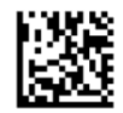

Kun skannerin tila vaihdetaan HID- ja USB-COM-tilan välillä, odota hetki että Windows®-käyttöjärjestelmä lataa skannerin ohjaimet uudelleen.

## **OPOS-ohjain**

HP:n langaton viivakoodinlukija toimitetaan oletusarvoisesti HID-laitteen näppäimistön emulointitilassa. Lukija pitää asettaa USB COM (OPOS) -tilaan, jotta viivakoodinlukijaa voidaan käyttää OLE Retail POS (OPOS) ohjainten kanssa.

Viivakoodit, joilla laitetaan HP:n langaton viivakoodinlukija USB COM (OPOS)-tilaan tai HID-näppäimistön emulointiin, sijaitsevat tässä asiakirjassa. Kattava luettelo viivakoodeista on *HP:n langattoman viivakoodinlukijan ohjelmoinnin käyttöoppaassa* (PRG). PRG on saatavissa lukijan mukana tulleella optisella levyllä tai HP:n tukisivustolla.

Skannaa seuraava viivakoodi (USB COM OPOS) asettaaksesi HP:n langattoman viivakoodinlukijan tilaan, jota käytetään OPOS-ohjainten kanssa.

USB COM (OPOS)

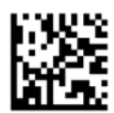

## <span id="page-7-0"></span>**Rivinvaihto**

Skannaa seuraava viivakoodi asettaaksesi lukijan takaisin tehdasasetuksiin.

Aseta kaikki oletusasetukset

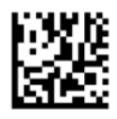

**HUOMAUTUS:** Aseta kaikki oletusasetukset -viivakoodin skannaaminen ei muuta käyttöliittymätyyppiä.

Jos rivinvaihto vaaditaan kunkin skannatun viivakoodin jälkeen, skannaa seuraavat viivakoodit luetellussa järjestyksessä:

Siirry ohjelmointitilaan

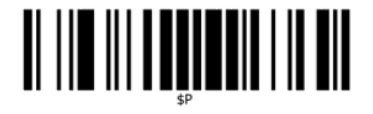

Määritä yleinen liite

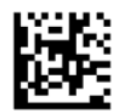

0

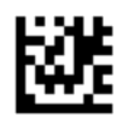

D

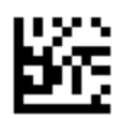

Poistu Yleinen liite -tilasta

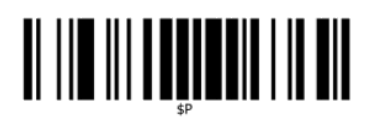

Poistu ohjelmointitilasta

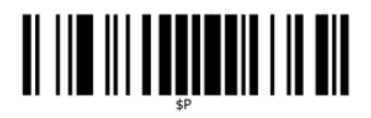

## <span id="page-8-0"></span>**Sarkain**

Skannaa seuraava viivakoodi asettaaksesi lukijan takaisin tehdasasetuksiin.

Aseta kaikki oletusasetukset

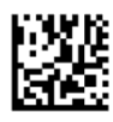

**HUOMAUTUS:** Aseta kaikki oletusasetukset -viivakoodin skannaaminen ei muuta käyttöliittymätyyppiä.

Jos välilehti vaaditaan kunkin luetun viivakoodin jälkeen, skannaa seuraavat viivakoodit luetellussa järjestyksessä:

Siirry ohjelmointitilaan

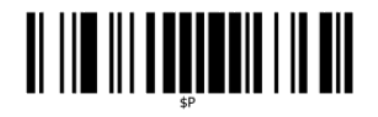

Määritä yleinen liite

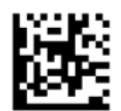

0

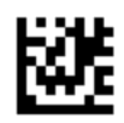

9

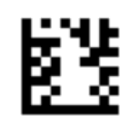

Poistu Yleinen liite -tilasta

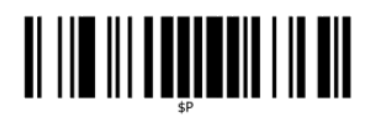

Poistu ohjelmointitilasta

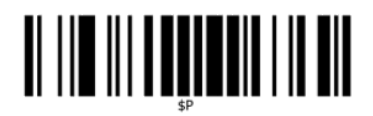

## <span id="page-9-0"></span>**Äänenvoimakkuus**

Skannaa seuraava viivakoodi asettaaksesi lukijan takaisin tehdasasetuksiin.

Aseta kaikki oletusasetukset

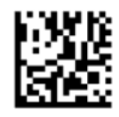

Skannaa seuraava viivakoodi määrittääksesi HP:n langattoman viivakoodinlukijan piippauksen äänenvoimakkuuden:

Siirry ohjelmointitilaan

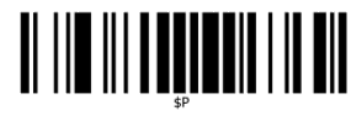

Skannaa jokin neljästä viivakoodista asettaaksesi äänenvoimakkuuden halutulle tasolle:

Valo ei pala

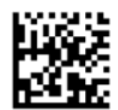

Alhainen

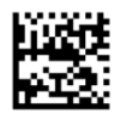

Normaali

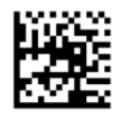

Korkea

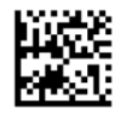

Skannaa seuraava viivakoodi poistuaksesi ohjelmointitilasta.

Poistu ohjelmointitilasta

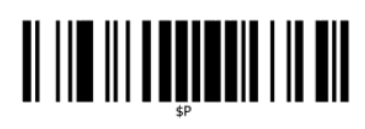

## <span id="page-11-0"></span>**2 Tuotteen ominaisuudet**

## **HP:n langaton viivakoodinlukija**

HP:n langaton viivakoodinlukija on huippuluokan tiedonkeruulaite yleisiä käyttösovelluksia varten. HP: n viivakoodinlukijassa on parannettu optiikka ja liiketoleranssi, joiden avulla voidaan lukea nopeasti liikkuvien esineiden koodeja helposti ja nopeasti, joten se on ihanteellinen lukija suuren läpisyötön ympäristöissä, kuten kaupan ja teollisuuden aloilla. Lukija sisältää seuraavat toiminnot:

- **Monisuuntainen toiminto**: Voit lukea symbolin tai kaapata kuvan osoittamalla lukijaa ja vetämällä liipaisimesta. HP:n langattomassa viivakoodinlukijassa on monisuuntainen lukija, joten kohteen suuntaus ei ole niin tärkeää. "Vihreä piste" parantaa lukemista ja auttaa parantamaan tuottavuutta kovaäänisissä ympäristöissä tai tilanteissa, joissa vaaditaan hiljaisuutta. Kun käytät tuotteen telakkaa 45° asennossa, tähtäyskuvio voi toimia tähtäysjärjestelmänä avustamaan viivakoodin asemointia nopeaa ja intuitiivista lukemista varten.
- **1 D- ja 2D-symbolien koodauksen purku**: Purkaa luotettavasti kaikki 1D- (lineaarinen) ja 2Dperusviivakoodit, mukaan lukien:
	- Lineaariset GS1 DataBar™ -koodit
	- Postinumerot (China Post)
	- Pinotut koodit (kuten GS1 DataBar Expanded Stacked, GS1 DataBar Stacked, GS1 DataBar, Stacked Omnidirectional)

Tietovirta, joka saadaan symbolin koodin purkamisesta, lähetetään nopeasti isännälle. Lukija on heti valmis lukemaan toisen symbolin.

- **Kuvantaminen**: Lukija voi myös toimia kamerana, kaappaamalla kokonaisia kuvia tai osia tarroista, allekirjoituksista ja muista kohteista.
- **HUOMAUTUS:** Katso turvallisuustietoja ja viranomaisten ilmoituksia koskevia lisätietoja *Tuotetta koskevista ilmoituksista*, jotka toimitetaan ohjepakkauksessa. Etsi päivityksiä tuotteen käyttöoppaaseen siirtymällä osoitteeseen [http://www.hp.com/support.](http://www.hp.com/support) Valitse **Etsi tuotteesi** ja toimi näytön ohjeiden mukaan.

## <span id="page-12-0"></span>**3 Turvallisuus ja ylläpito**

## **Ergonomisia suosituksia**

- **VAROITUS!** Noudata seuraavia suosituksia välttääksesi tai minimoidaksesi mahdollisia ergonomisia riskejä. Ota yhteyttä paikalliseen terveys- ja turvallisuusjohtajaan varmistaaksesi, että noudatat yrityksen turvallisuusohjelmia työntekijöihin vammojen välttämiseksi.
	- Vähennä tai lopeta toistuvat liikkeet
	- Ole luonnollisessa asennossa
	- Vähennä tai lopeta liiallisen voiman käyttö
	- Pidä usein käytettävät kohteet helposti ulottuvilla
	- Suorita tehtäviä oikeilla korkeuksilla
	- Vähennä värinää tai lopeta sen esiintyminen
	- Vähennä tai lopeta suora paine
	- Tarjoa säädettäviä työasemia
	- Mahdollista riittävä välys
	- Tarjoa sopiva työympäristö
	- Paranna työmenetelmiä

### **Puhdistustoimet**

Muoviset ulkopinnat, tietoikkuna ja sähköliitännät on puhdistettava kunnolla luotettavan skannauksen ja akun latautumisen varmistamiseksi.

Säännöllinen puhdistus poistaa kertyneen pölyn ja lian. Puhdistuksen säännöllisyys riippuu ympäristöstä, jossa lukijaa käytetään.

Säännöllistä syväpuhdistusta suositellaan tehtäväksi kerran kuukaudessa.

#### <span id="page-13-0"></span>**Muovipintojen puhdistaminen**

Muoviset ulkopinnat ja skannausikkunat, jotka altistuvat roiskeille, tahroille tai lialle, on puhdistettava säännöllisesti optimaalisen suorituskyvyn varmistamiseksi skannauksen aikana. Käytä tuotteen puhdistamiseen pehmeää ja kuivaa liinaa.

Jos tuote on erittäin likainen, puhdista muovipinnat pehmeällä kankaalla, joka on kostutettu laimennetulla, miedolla puhdistusaineella tai isopropyylialkoholilla (vähintään 70 %).

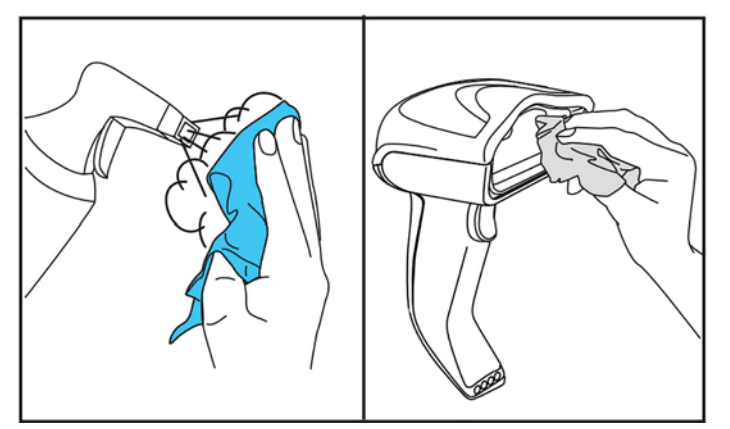

Tavallisten muovien puhdistukseen suositeltavat puhdistusaineet ovat lasin ja pintojen puhdistusaine Formula 409®, astianpesuaine ja vesi ja Windex® Original (sininen).

**TÄRKEÄÄ:** Älä käytä hankaavia tai väkeviä puhdistusaineita tai hankaavia sieniä skannausikkunoiden, liitäntöjen tai muovien puhdistukseen.

Älä suihkuta tai kaada nesteitä suoraan laitteen päälle.

Varmista, että virta on sammutettu ja irrota laitteen pistoke pistorasiasta ennen puhdistamista.

Varmista, että laite on kuivunut kokonaan, ennen kuin kytket sen virran päälle.

Puhdistusaineet ja nesteet voivat vahingoittaa metalliliitäntöjä ja niitä suositellaan käytettäväksi vain koteloissa.

#### **Sähköliitäntöjen pintojen puhdistaminen**

Sähköliitäntöjen säännöllinen puhdistaminen vaaditaan akun kunnollista lataamista varten. Puhdista sekä lukijan että telakan liitännät.

Roiskeet, tahrat tai kertynyt lika telakassa ja/tai lukijassa voi häiritä toimintaa. Säännöllinen puhdistaminen on suositeltavaa oikean toiminnan varmistamiseksi.

Älä käytä harjoja tai muita kovia työkaluja lian poistamiseen sähköliitännöistä, sillä ne voivat vahingoittaa tai naarmuttaa liitännän pinnoitetta.

#### <span id="page-14-0"></span>**Lukijan liitännät**

- Käytä pehmeää, kuivaa liinaa liitäntöjen ja niiden ympärillä olevan muovialueen puhdistamiseen.
- Poista pöly, lika ja mahdollinen liinan nukka.
- Jos puhdistettava kohde on erittäin likainen, hankaa liitäntöjä kevyesti pehmeällä valkoisella tai vaaleanpunaisella pyyhekumilla. Puhdistussuunta voi olla seuraavassa kuvassa näkyvien vihreiden ja keltaisten suuntien mukainen.

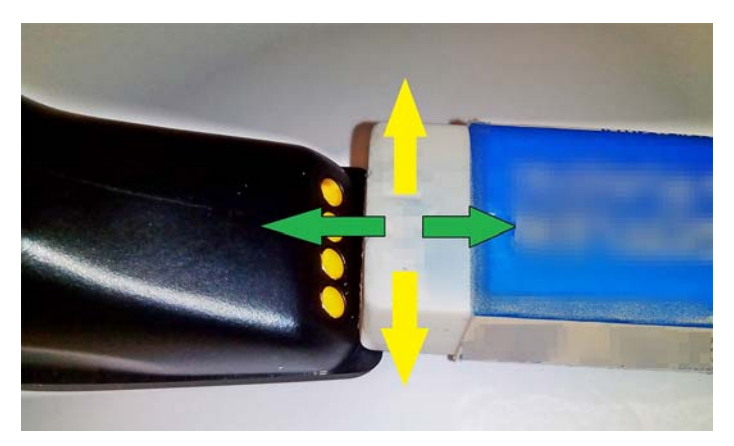

● Muista poistaa pyyhekumin jäännökset varovasti puhaltamalla ne puhtaalla paineilmaa.

**HUOMIO:** Ole varovainen, kun käytät paineilmaa: suojaa itsesi suojalaseilla ja osoita suutin kauas silmistä eikä liian lähelle lukijan pintaa. Lue suihkeen varoitusmerkintä ennen paineilman käyttöä.

#### **Telakan liitännät**

- Käytä pehmeää, kuivaa liinaa liitäntöjen ja niiden ympärillä olevan muovialueen puhdistamiseen.
- Poista pöly, lika ja mahdollinen liinan nukka. Älä anna tämän materiaalin pudota liitäntöjen päälle.
- Hankaa liitäntöjä kevyesti pehmeällä valkoisella tai vaaleanpunaisella pyyhekumilla. Telakan liitännät on puhdistettava seuraavassa näkyvän keltaisen suunnan mukaisesti.

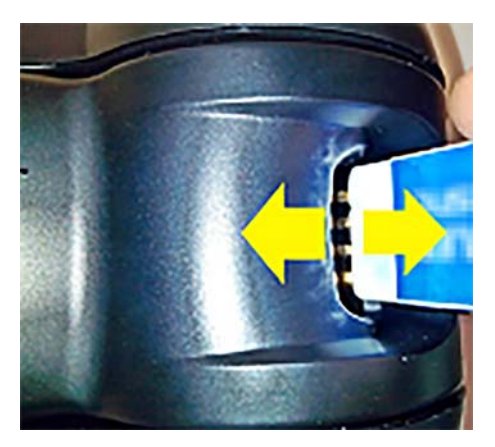

- Muista poistaa pyyhekumin jäännökset varovasti puhaltamalla ne puhtaalla paineilmaa.
	- **HUOMIO:** Ole varovainen, kun käytät paineilmaa: suojaa itsesi suojalaseilla ja osoita suutin kauas silmistä eikä liian lähelle lukijan pintaa. Lue suihkeen varoitusmerkintä ennen paineilman käyttöä.

### <span id="page-15-0"></span>**Lukijan ja telakan syväpuhdistus**

#### **TÄRKEÄÄ:** Katkaise virta ennen tietokoneen syväpuhdistusta.

Kun olet suorittanut syväpuhdistuksen, anna järjestelmän kuivua kokonaan, ennen virran kytkemistä. Odota ympäristöolosuhteista riippuen vähintään 30 minuuttia, tai jos mahdollista, anna järjestelmän olla virroittamattomana yön yli.

Jos sähköliitännöissä on kovaa likaa, rasvaa tai nestettä, syväpuhdistus voi olla tarpeen. Jos edellä mainittu toimenpide ei puhdista liitäntöjä riittävästi, jotta järjestelmä toimisi oikein, isopropyylialkoholin käyttöä ehdotetaan (vähintään 70 %).

On suositeltavaa pyyhkiä sähköliitännän nastat isopropyylialkoholiin kastetulla pumpulipuikolla. Varmista, että sähköliitäntöjen ympärille ei jää pumpulia.

## <span id="page-16-0"></span>**4 Lukijan määrittäminen ja käyttäminen**

Liitä sitten lukija noudattamalla seuraavia vaiheita ja aloita tiedonsiirto sen isännän kanssa.

- **1.** Aseta telakka (katso Telakan asemointi sivulla 11).
- **2.** Liitä telakka (katso [Telakan liittäminen sivulla 15\)](#page-20-0).
- **3.** Lataa akut (katso [Akkujen lataaminen sivulla 16\)](#page-21-0).
- **4.** Linkki telakkaan (katso [Lukijan linkitys sivulla 20](#page-25-0)).
- **5.** Valitse käyttöliittymätyyppi (katso [Liittymätyypin valinta sivulla 21\)](#page-26-0).
- **6.** Ohjelmoi lukija kohdassa [Viivakoodinlukijan ohjelmointi sivulla 23](#page-28-0) kuvatulla tavalla (valinnainen, riippuen tarvittavista asetuksista).

### **Telakan asemointi**

Telakka / laturi voidaan määrittää työpöytäsovelluksessa pitämään lukija kolmessa eri asennossa (vaakasuunta, seisoallaan tai pysty) parasta käyttöasentoa varten.

Telakan asennot ja asentoja varten tarvittavat kiinnittimet on kuvattu alla.

**Vaakasuunta**: Tämä on ensisijainen, ellei eri asentoa tarvita.

- Tarjoaa helpoimman käytön lukijan asettamista varten
- Vaatii vähiten vaivaa ja mahdollistaa vaadittavan huomion lukijan asettamiseksi telakkaan

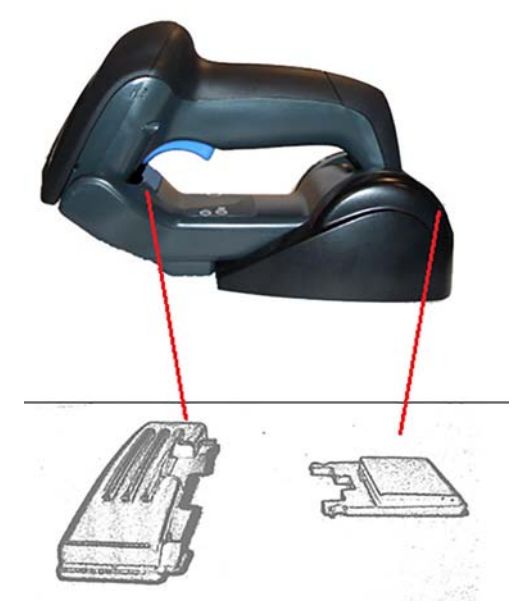

**Seisoallaan**: Tämä on ensisijainen, jos lukijaa käytetään telinetilassa eikä sitä poisteta usein telakasta.

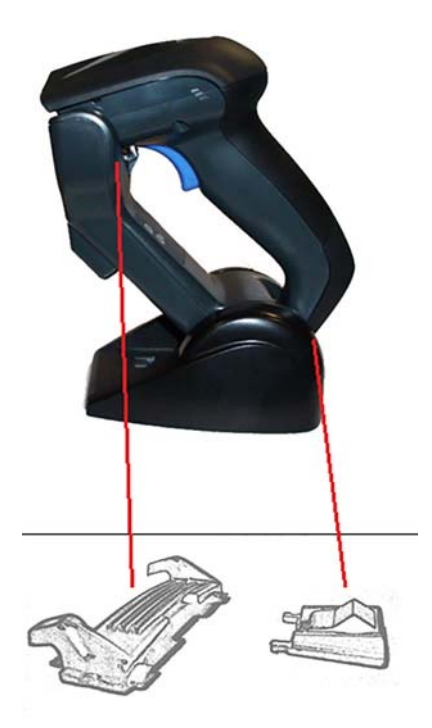

**Pysty**: Tämä on ensisijainen, kun työpöydällä ei ole tarpeeksi tilaa ja lukija on asetettava pystysuuntaan latauksen aikana.

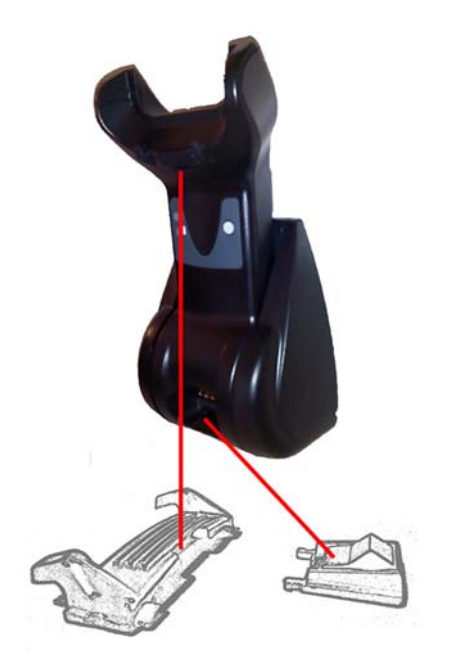

Parhaan liitännän ja suorituksen varmistamiseksi älä vaihda osia keskenään eri kiinnityskokoonpanoja varten.

Seuraavat virheet kiinnikkeiden asentamisen aikana voivat estää latausliitäntöjen kosketuksen.

● Kiinnike on kiinnitetty ylösalaisin

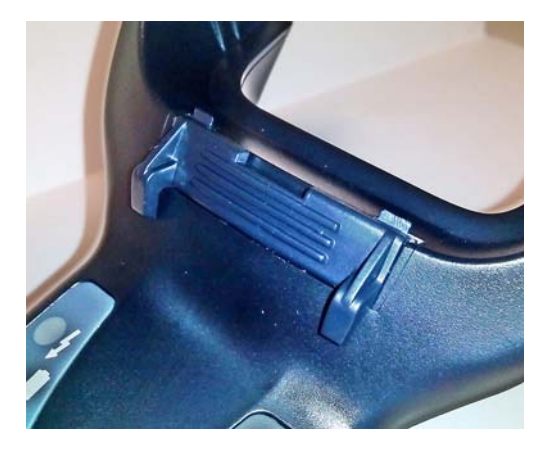

● Kiinnikettä ei ole asetettu paikoilleen kokonaan

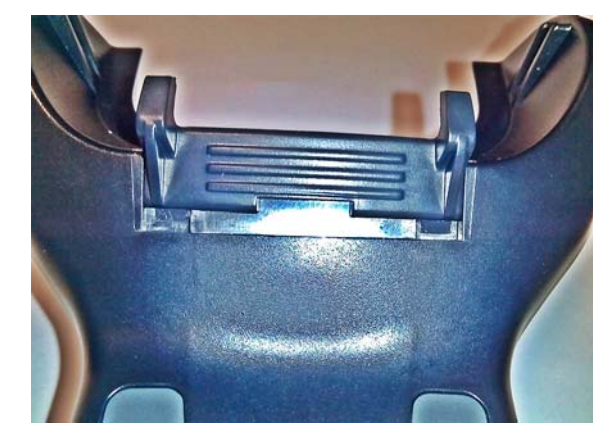

Varmista, että takakiinnikkeet ovat paikoillaan ja asetettu oikein. Takakiinnikkeen puute voi estää latausliitäntöjen oikean kytkennän seisoallaan tai pystysuunnassa.

**HUOMAUTUS:** Kiinnikkeitä voidaan muuttaa esimerkiksi kynällä tai tasapäisellä ruuvimeisselillä. Älä anna sen koskettaa liitäntöihin.

**1.** Työnnä peukaloilla telakan pohjassa olevia muovikielekkeitä (1) siipipidikkeiden vapauttamiseksi.

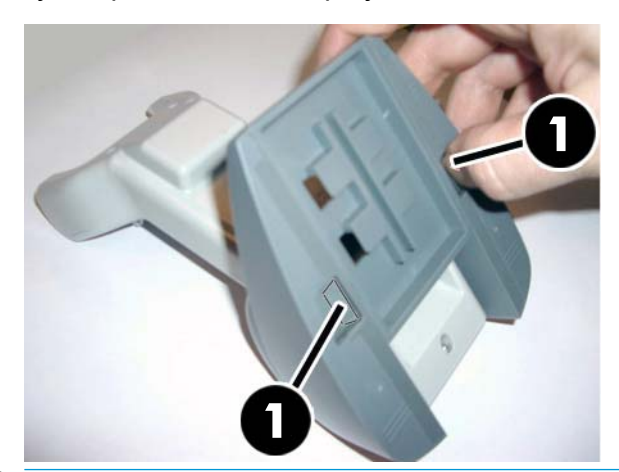

**TÄRKEÄÄ:** Parhaan liitännän ja suorituksen varmistamiseksi älä sekoita eri kiinnikesarjojen osia keskenään.

**2.** Teline voidaan nyt asemoida uudelleen joko vaakasuuntaan (1) tai seisoalleen (2).

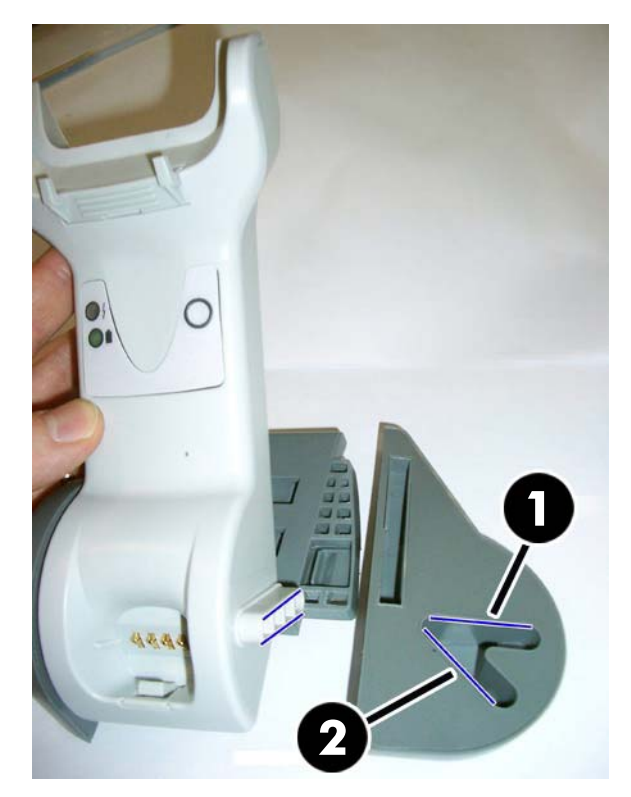

## <span id="page-20-0"></span>**Telakan liittäminen**

Voit kytkeä telakan päätteeseen, tietokoneeseen tai muuhun isäntälaitteeseen. Kytke isäntälaitteen virta pois päältä ja lue kyseisen laitteen ohjekirja (tarvittaessa) ennen jatkamista. Kytke liitäntäkaapeli ennen virran kytkemistä telakkaan.

**<sup>2</sup> HUOMAUTUS:** Lukija voidaan virroittaa myös päätteestä. Virroitettuna päätteestä akkulaturi asetetaan automaattisesti hitaalle lataukselle.

**Telakan liitäntä:** Aseta liitäntäkaapelin (I/F) (1) liitin tukiaseman (2) portin alapuolella olevaan porttiin.

BUBBA NUBBA MARIN  $\mathbf{2}$ 

**HUOMAUTUS:** Lukijan voidaan asettaa vaatimeen PIN-koodi muodostettaessa yhteyttä isäntään. Jos lisäät uuden laitteen järjestelmään, jossa käytetään mukautettua PIN-koodia, katso tietoja *HP:n langattoman viivakoodinlukijan ohjelmoinnin käyttöoppaasta* (PRG) ennen jatkamista.

**Kaapelin irrottaminen:** Irrota kaapeli asettamalla paperiliitin tai vastaava esine telakan (1) aukkoon.

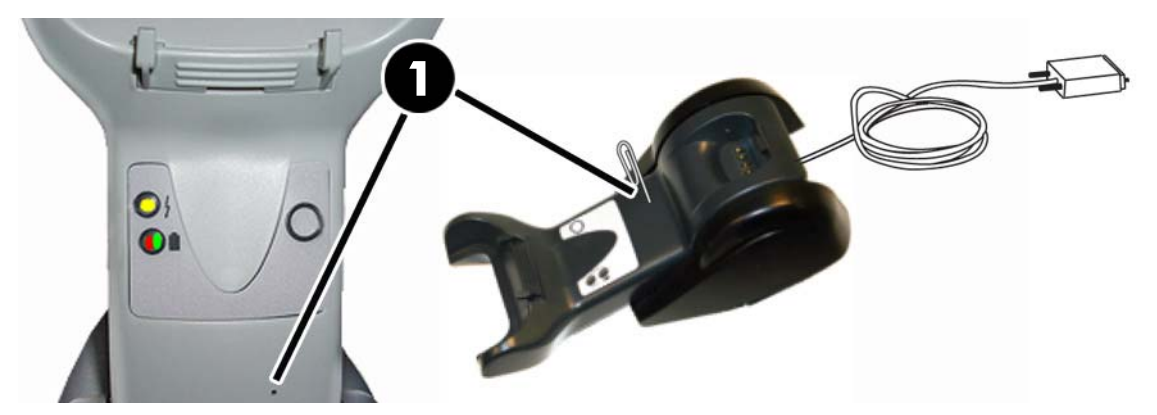

**Isäntäliitäntä:** Kytke liitäntäkaapeli (I/F) (1) isäntälaitteen USB-porttiin.

#### <span id="page-21-0"></span>**Telakan käyttö**

#### **Telakan merkkivalot**

Telakan merkkivalot antavat tietoa telakasta sekä akun lataustilasta alla näytetyllä tavalla.

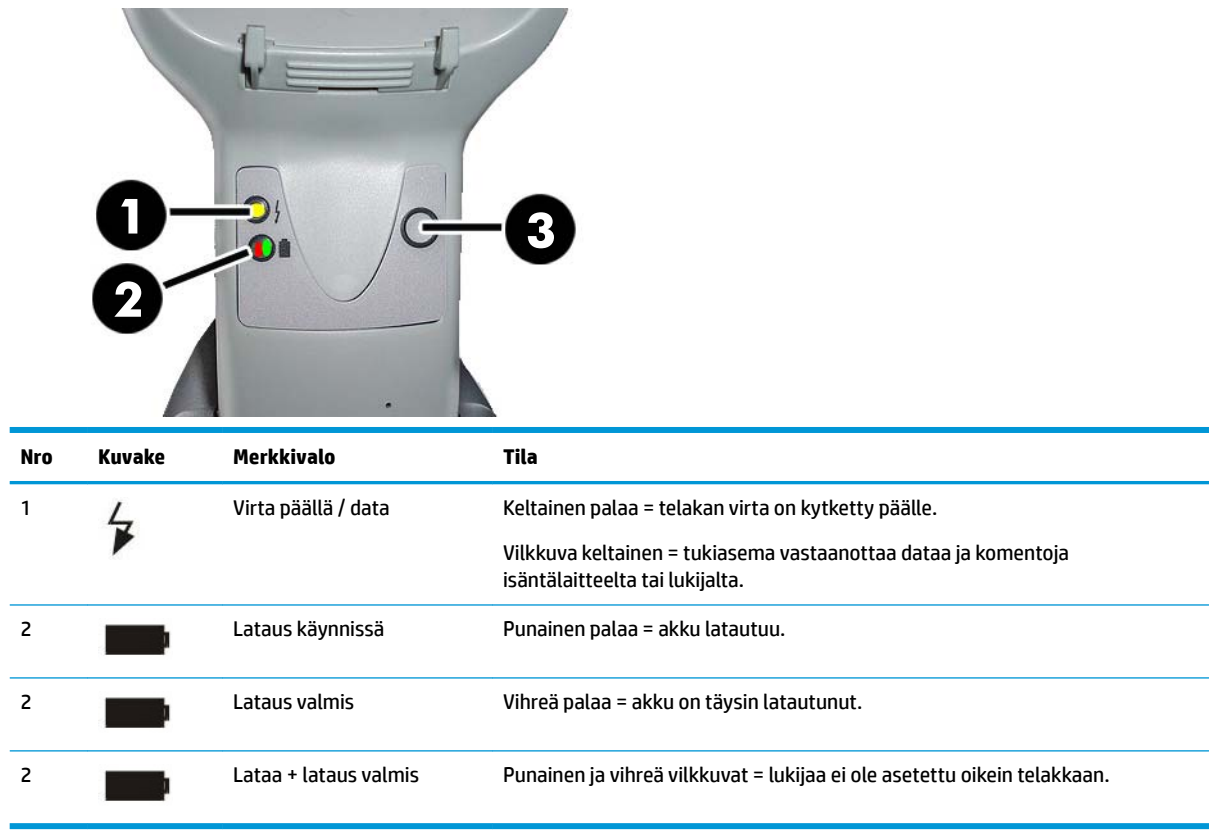

(3)-painikkeella voidaan pakottaa laitteen yhteys HP:n viivakoodinlukijan määritysohjelmistolla, pakottaa Bluetooth-yhteyden katkaiseminen ja lukijan sivutus, kun se on aktivoitu. Katso yksityiskohtaisempi selitys *HP:n langattoman viivakoodinlukijan ohjelmoinnin käyttöoppaasta* (PRG).

### **Akkujen lataaminen**

Akku voidaan ladata asettamalla lukija telakkaan. Kun lukijan on täysin paikallaan telakassa, siitä kuuluu "visertävä" ääni, jolla ilmoitetaan että telakka on tunnistanut lukijan liitännän.

Tukiaseman merkkivalot ilmaisevat akun tilan.

Varmista, että akku latautuu oikein tarkistamalla, että telakan punainen merkkivalo palaa, kun lukija asetetaan paikalleen virroitettuun telakkaan. Telakan vihreä merkkivalo osoittaa, että akku on latautunut kokonaan. Jos telakan merkkivaloilla osoitetaan muita tiloja, tarkista että lukija on asetettu oikein telakkaan.

Lukijan akun pitkästä käyttöiästä ja hyvästä ergonomiasta johtuen lukijaa ei tarvitse asetta telakkaan kunkin viivakoodin lukemisen jälkeen. Riippuen lukijan käyttömäärästä, sitä ei välttämättä tarvitse asettaa telakkaan vasta kun työvuoron lopussa.

**HUOMAUTUS:** Lue seuraava "Akun turvallisuus" -osio ennen akun käyttöä. HP suosittelee, että ladattava akku vaihdetaan vuosittain parhaan suorituskyvyn varmistamiseksi.

#### <span id="page-22-0"></span>**Akun turvallisuus**

Jos haluat asentaa, ladata ja/tai suorittaa muita toimintoja akulle, seuraa tämän oppaan ohjeita.

**VAROITUS!** Älä anna akun varauksen purkautua muilla laitteilla kuin lukijalla. Jos akkua käytetään muissa kuin määritetyissä laitteissa, se voi vaurioitua tai sen käyttöikä voi lyhentyä. Jos laite aiheuttaa poikkeavan virransyötön, akku voi ylikuumentua, räjähtää tai syttyä palamaan ja aiheuttaa vakavan vamman.

Litium-ioniakut voivat kuumentua, räjähtää tai syttyä ja aiheuttaa vakavan vamman, jos sitä käytetään väärin. Noudata tässä oppaassa lueteltuja turvallisuutta koskevia varoituksia.

Älä aseta akkua tuleen tai lämmönlähteen lähelle.

Älä kytke positiivista ja negatiivista liitintä toisiinsa millään metalliesineellä (kuten johdolla).

Älä kuljeta tai säilytä akkua yhdessä metalliesineiden kanssa.

Älä puhkaise akkua nauloilla, lyö sitä vasaralla, astu sen päälle tai muuten altista sitä koville iskuille.

Älä juota suoraan akun päälle.

Älä altista akkuja nesteille tai anna akun kastua.

Älä altista akun sisältöä jännitteelle.

Jos akkuyksikkö vuotaa ja nestettä pääsee silmiisi, älä hiero silmiä. Huuhtele hyvin vedellä ja hakeudu välittömästi lääkärin hoitoon. Jos et hakeudu hoitoon, akkuneste voi vahingoittaa silmää.

Lataa akku aina 0 °C – 40 °C (32 °F – 104 °F) lämpötilassa.

Käytä vain HP-jälleenmyyjän toimittamia hyväksyttyjä virtalähteitä, akkuja, latureita ja telakointiasemia. Muiden virtalähteiden käyttö voi vahingoittaa laitetta ja mitätöidä takuun.

Älä pura tai muuta akkua. Akku sisältää turva- ja suojalaitteita, jotka voivat vaurioituneina aiheuttaa akun kuumenemisen, räjähtämisen tai syttymisen.

Älä aseta akkua tuleen tai tulen lähelle, uunien tai muiden kuumien paikkojen päälle.

Älä laita akkua suoraan auringonpaisteeseen, tai käytä tai säilytä akkua autossa kuumalla säällä. Muutoin akku saattaa kuumentua, räjähtää tai syttyä. Akun käyttäminen tällä tavalla saattaa myös heikentää suorituskykyä ja lyhentää akun käyttöikää.

Älä laita akkua mikroaaltouuneihin, suurpaineastioihin tai induktioastioihin.

Lakkaa heti käyttämästä akkua, jos siitä tulee käytön, latauksen tai säilytyksen aikana epätavallista hajua, se tuntuu kuumalta, vaihtaa väriä tai muotoa tai näyttää poikkeavalta muulla tavoin.

Älä vaihda akkua, kun laite on kytketty päälle.

Älä poista tai vahingoita akun merkintöjä.

Älä käytä akkua, jos se on vaurioitunut.

Akkua käyttäviä lapsia tulee valvoa.

**TÄRKEÄÄ:** Akkuja ei pidä varastoida pitkään täysin ladattuina tai täysin purkautuneina.

Syväpurkauksen välttämiseksi varastoitaessa akkua pitkään, on suositeltavaa ladata akku kolmen kuukauden välein varaustilan pitämiseksi keskitasolla.

Vertailun vuoksi suorita pikalataus 20 minuutin ajan kolmen kuukauden välein käyttämättömillä tuotteilla akun kennon suorituskyvyn heikkenemisen välttämiseksi.

<span id="page-23-0"></span>Muiden akkutyyppien tavoin, litium-ioniakkujen (LI) kapasiteetti heikkenee ajan myötä. Kapasiteetin heikkeneminen on havaittavissa yhden vuoden jälkeen riippumatta siitä käytetäänkö akkua. LI-akun todellista käyttöikää on vaikea ennustaa tarkasti, mutta kennovalmistajat arvioivat akkujen toimivan 500 latauskertaa. Toisin sanoen, akkujen pitäisi kestää 500 täyttä purkaus- / latauskertaa ennen kuin ne tarvitsee vaihtaa. Tämä määrä on suurempi, jos osittainen purkaminen / lataaminen suoritetaan täyden / syväpurkauksen sijaan.

LI-akkujen todellinen käyttöikä riippuu käytöstä ja latausten määrästä, minkä jälkeen ne on poistettava käytöstä, erityisesti kriittisissä sovelluksissa. Älä jatka akun käyttöä, jos sen kapasiteetti heikkenee huomattavasti. Akku pitää kierrättää tai hävittää asianmukaisesti ja vaihtaa.

Kerää ja kierrätä akut erillään laitteesta noudattaaksesi Euroopan unionin direktiiviä 2006/66/EY, 2002/95 /EY, 2002/96/EY ja direktiivin myöhempiä muutoksia, Yhdysvaltojen ja Kiinan viranomaisten ilmoituksia, ja muita ympäristölakeja ja asetuksia.

#### **Akkujen vaihtaminen**

**W** HUOMAUTUS: Lue [Akun turvallisuus sivulla 17](#page-22-0) ennen kuin jatkat. HP suosittelee, että ladattava akku vaihdetaan vuosittain parhaan suorituskyvyn varmistamiseksi.

Vaihda lukijan akku noudattamalla seuraavaa toimenpidettä:

**1.** Avaa akun kannen ruuvi (1) ruuvimeisselillä.

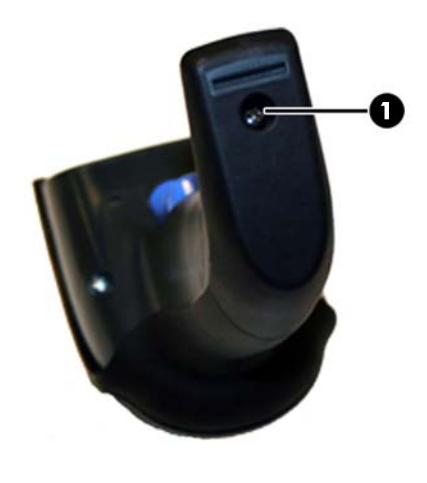

**2.** Irrota valkoinen liitin (1), ja irrota kaksi akun pidikkeen ruuvia (2).

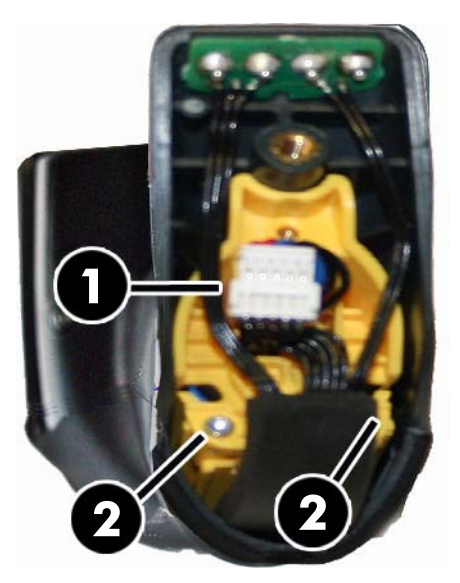

**3.** Nosta varovasti kullanväristen liittimien piiri (1) ulos ja poista akkupidikkeen korkki samalla kun ohjaat valkoisen liittimen reiän (2) läpi akkupidikkeessä (alla näytetyllä tavalla).

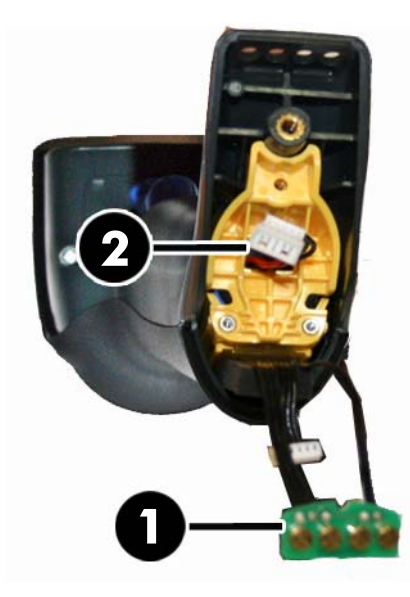

- **4.** Poista vanha akku (jos läsnä) ja aseta uusi akku samaan asentoon.
- **5.** Vaihda akkupidikkeen korkki, kytke liitin ja aseta liittimien piiri sen edelliseen sijaintiin.
- **HUOMAUTUS:** Kun asetat uuden akun kahvaan, aseta akku ja liitin edellä kuvatulla tavalla.
- **6.** Aseta kansi kahvaan ja ruuvaa se takaisin paikalleen.

## <span id="page-25-0"></span>**Lukijan käyttö**

Lukija toimii normaalisti sieppaamalla ja purkamalla koodeja. Se on varustettu sisäisellä liikkeen tunnistavalla toiminnolla, joka aktivoi tähtäysjärjestelmän laitteen liikkuessa. Älykäs tähtäysjärjestelmä osoittaa kuva-alan, joka pitää sijoittaa viivakoodin yläpuolelle:

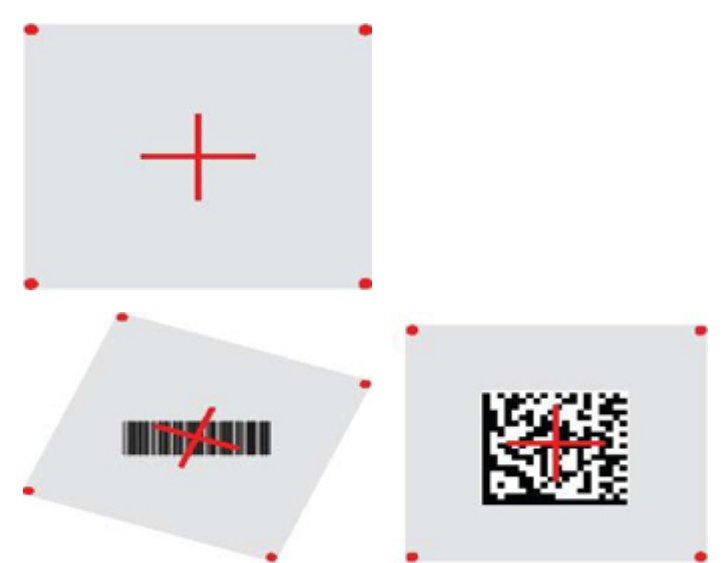

Punainen valonsäde valaisee merkinnän. Tähtäysjärjestelmän osoittama kuva-ala on pienempi, kun lukija on lähempänä viivakoodia ja suurempi, kun se on kauempana koodista. Pienemmät palkit tai elementit (milkoko) pitää lukea lähempänä laitetta. Suuremmat palkit tai elementit (mil-koko) pitää lukea kauempana laitteesta.

Lukeminen onnistuu parhaiten, jos tähtäysjärjestelmä keskitetään ja koko viivakoodi on tähtäysalalla. Onnistunut luku ilmoitetaan äänimerkillä ja vihreällä LED-merkkivalolla.

Lisätietoja tästä toiminnosta ja muista ohjelmoitavista asetuksista on *HP:n langattoman viivakoodinlukijan ohjelmoinnin käyttöoppaassa* (PRG).

## **Lukijan linkitys**

#### **RF-laitteiden linkitys tukiasemaan**

Lukija pitää linkittää telakkaan ennen liittymän määrittämistä RF-laitteille.

Linkitä lukija ja telakka herättämällä se käyttöä varten joko painamalla laukaisinta tai asettamalla se telakkaan. Jos lukija oli aiemmin linkitetty toiseen telakkaan, sinun on ensin skannattava **Poista linkitys**viivakoodi ennen uudelleenlinkittämistä uuteen telakkaan.

Poista linkitys

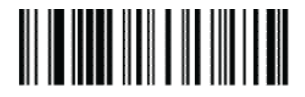

#### **Lukijan linkittäminen Bluetooth-sovittimeen**

- **1.** Asenna kaikki Bluetooth-sovittimen mukana toimitetut ohjaimet.
- **2.** Skannaa alla oleva Ota käyttöön RF-linkki palvelimeen -merkki asettaaksesi lukijan näkyviin isäntätietokoneelle.
- <span id="page-26-0"></span>**3.** Käytä isäntätietokoneen Bluetooth-hallintaa "löytääksesi uusia laitteita" ja valitse "HP:n langaton viivakoodinlukija". Jos saat virheilmoituksen, laitteen suojaus on ehkä poistettava käytöstä.
- **4.** Käytä RS-232-pääteohjelmaa nähdäksesi tulevan datan tietokoneen Bluetooth-hallinnan määrittämässä portissa.

Ota käyttöön RF-linkki palvelimeen

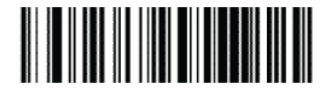

**Muomautus:** Lukija voidaan asettaa vaatimaan PIN-koodi yhteyttä muodostettaessa. Jos haluat määrittää PIN-koodin tai kun lisäät uuden laitteen järjestelmään, joka käyttää mukautettua PIN-koodia, katso tietoja *HP:n langattoman viivakoodinlukijan ohjelmoinnin käyttöoppaasta* (PRG).

### **Virta pois päältä**

Sammuta lukijan virta skannaamalla alla oleva viivakoodi, kunnes laukaisinta käytetään seuraavaa kerran.

Virta pois päältä

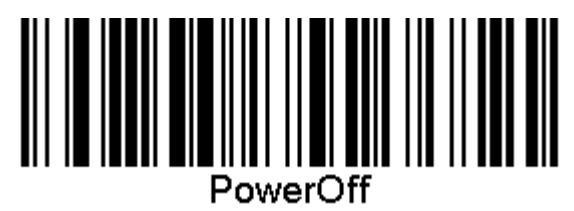

## **Liittymätyypin valinta**

Kun olet suorittanut fyysisen liitännän lukijan ja sen isäntälaitteen välillä, jatka suoraan alla olevaan liittymän valintaan saadaksesi tietoja ja ohjelmoidaksesi liittymätyypin, johon lukija kytketään (esimerkiksi: RS-232, USB, jne.) ja skannaa asiaan kuuluva viivakoodi valitaksesi järjestelmän oikean liittymätyypin.

#### **USB-COM**

USB-Com simuloi tavallisen RS-232-käyttöliittymän

Valitse USB-COM-STD

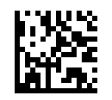

**W** HUOMAUTUS: Asenna oikea USB Com -ohjain tuotteen mukana toimitetulta optiselta levyltä.

#### **USB-näppäimistön liitäntä**

Valitse USB-näppäimistön liitäntöjen asetukset.

USB-näppäimistö vaihtoehtoisella avaimen koodauksella

Valitse vaihtoehtoinen USB-näppäimistö

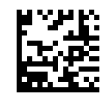

<span id="page-27-0"></span>USB-näppäimistö tavallisella avaimen koodauksella

Valitse USB-näppäimistö

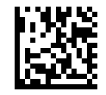

#### **Maa-tila**

Tämä ominaisuus määrittää näppäimistön tukeman maan/kielen. Seuraavia kieliä tuetaan.

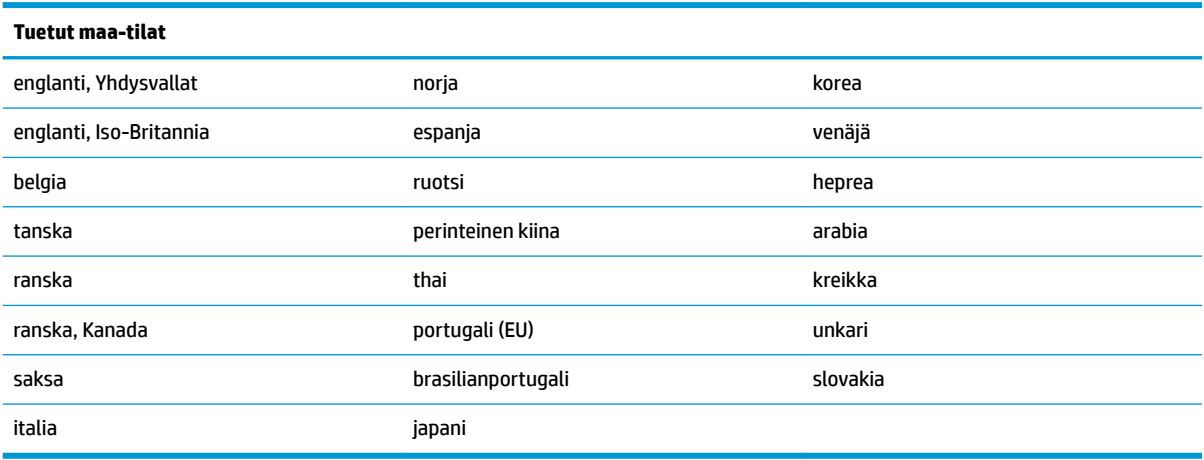

Katso *HP:n langattoman viivakoodinlukijan ohjelmoinnin käyttöoppaasta* (PRG) tämän ominaisuuden tiedot ja ohjelmoinnin viivakoodit.

## <span id="page-28-0"></span>**5 Viivakoodinlukijan ohjelmointi**

Viivakoodinlukijassa on tehtaalla asetettuja oletusasetuksia. Kun olet skannannut liittymäviivakoodin Liittymät-osasta, valitse muita asetuksia ja mukauta lukija käyttämällä viivakoodeja, jotka ovat saatavissa *HP:n langattoman viivakoodinlukijan ohjelmoinnin käyttöoppaassa* (PRG). Tarkista vastaavat osat tietokoneesi liittymästä ja myös PRG:n Tietojen muokkaaminen- ja Merkinnät-kappaleista.

## **Ohjelmoinnin viivakoodien käyttäminen**

Tämä opas sisältää viivakoodeja, joiden avulla voit määrittää lukijan uudelleen. Jotkut ohjelmointiviivakoodien merkinnät, kuten tämän luvun "Tuotteen oletusasetukset" vaativat vain kyseisen merkinnän skannauksen muutoksen säätämiseksi.

Muut lukijan viivakoodit vaativat lukijan asettamisen ohjelmointitilaan ennen niiden skannaamista. Skannaa SIIRRY/POISTU-viivakoodi kerran siirtyäksesi ohjelmointitilaan; skannaa haluamasi parametriasetukset; Skannaa SIIRRY/POISTU-viivakoodi uudelleen hyväksyäksesi muutokset, jolloin Ohjelmointitilasta poistutaan ja lukijan palaa normaaliin toimintatilaan.

### **Määritä muut asetukset**

Lisää ohjelmointiviivakoodeja on saatavana PRG:ssä, jotta ohjelmointiominaisuuksia voidaan mukauttaa. Jos kokoonpano vaatii, eri ohjelmointia kuin tavallisia tehdasasetuksia, katso PRG.

### **Tuotteen oletusasetusten palauttaminen**

Saat tehdasasetusten luettelon PRG:stä. Jos et ole varma lukijan ohjelmointivaihtoehdoista tai jos olet muuttanut joitakin vaihtoehtoja ja haluat palauttaa tehdasasetukset, skannaa "Tuotteen oletusasetukset" viivakoodi alla kopioidaksesi parhaillaan aktiivisen liittymän tehdasmääritykset nykyiseen kokoonpanoon.

**HUOMAUTUS:** Tehdasasetukset perustuvat liittymätyyppiin. Määritä lukija oikeaa liittymää varten ennen kuin skannaat tämän merkinnän.

Tuotteen oletusasetukset

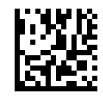

## <span id="page-29-0"></span>**Parametrien lukeminen**

Siirrä lukijaa kohti kohdetta ja keskitä tähtäyskuvio ja valaistusjärjestelmä siepataksesi kuvan ja poistaaksesi sen koodauksen. Lisätietoja on kohdassa [Lukijan käyttö sivulla 20.](#page-25-0)

Tähtäysjärjestelmä kytkeytyy hetkeksi pois päältä hankinta-ajan kuluttua, ja jos koodia ei pureta, se kytkeytyy päälle uudelleen ennen seuraavaa hankintaa. Valaisin pysyy päällä, kunnes symbolin koodaus puretaan.

Kun luet koodisymboleja, säädä etäisyyttä, jossa pidät lukijaa.

#### **Tähtäysjärjestelmä**

Käytettävissä on useita vaihtoehtoja tähtäysjärjestelmän mukauttamiseksi. Katso lisätietoja ja ohjelmointiviivakoodeja *HP:n langattoman viivakoodinlukijan ohjelmoinnin käyttöoppaassa* (PRG).

#### **Onnistuneen skannauksen vihreän valon kesto**

Onnistunut luku voidaan ilmaista onnistuneen skannauksen vihreällä valolla.

Käytä seuraavia viivakoodeja määrittääksesi onnistuneen luvun säteen keston onnistuneen skannauksen jälkeen.

Siirry/poistu ohjelmointitilasta

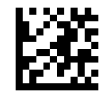

Ei käytössä

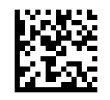

Lyhyt (300 ms)

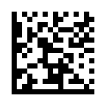

Keskitaso (500 ms)

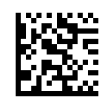

Pitkä (800 ms)

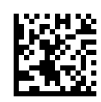

## <span id="page-30-0"></span>**6 Käyttötilat**

## **Skannaustila**

Lukija voidaan määrittää toimimaan yhdessä useista skannaustiloista. Katso *HP:n langattoman viivakoodinlukijan ohjelmoinnin käyttöoppaassa* (PRG) lisätietoja ja seuraavien vaihtoehtojen asetuksista.

**Käynnistä yksittäinen (oletus)**: Tämä tila liittyy tavallisen käsikäyttöisen lukijan käyttöön. Motion Sense on aktiivinen ja tähtäyskuvio kytkeytyy päälle, jos lukija havaitsee liikettä. Kun laukaisinta vedetään, valaistus syttyy ja lukija yrittää lukea merkintää. Skannaus aktivoidaan, kunnes jokin seuraavista tapahtuu:

- Ohjelmoitava "skannauksen enimmäisaika"<sup>1</sup> on kulunut
- Merkintä on luettu
- Liipaisin vapautetaan

**Käynnistä useita pulsseja**: Skannaus alkaa, kun laukaisinta vedetään ja se jatkuu, kunnes laukaisinta vedetään uudelleen tai kunnes ohjelmoitava "skannauksen enimmäisaika"<sup>1</sup> on kulunut. Merkinnän lukeminen ei poista skannausta käytöstä. Kaksoisluvun aikakatkaisu<sup>1</sup> estää useita tahattomia lukuja tässä tilassa.

**Käynnistä useiden pito**: Kun laukaisinta vedetään, skannaus alkaa ja tuotetta skannataan, kunnes laukaisin vapautetaan tai "skannauksen enimmäisaika"<sup>1</sup> on kulunut. Merkinnän lukeminen ei poista skannausta käytöstä. Kaksoisluvun aikakatkaisu<sup>1</sup> estää useita tahattomia lukuja tässä tilassa.

**Aina päällä**: Valaisin on aina PÄÄLLÄ ja lukija on aina valmis lukemaan koodeja. Kaksoisluvun aikakatkaisu<sup>1</sup> estää useita tahattomia lukuja.

**Vilkkuva**: Viivakoodinlukijan valaisin välähtää päälle ja pois päältä riippumatta laukaisimen tilasta. Koodin lukeminen tapahtuu vain luettaessa kestää vain Vilkkuminen päällä<sup>2</sup> -aikana. Kaksoisluvun aikakatkaisu<sup>1</sup> estää useita tahattomia lukuja.

1 Katso nämä ja muut ohjelmoitavat ominaisuudet PRG:stä.

2 Hallitaan Vilkkuminen päällä- ja Vilkkuminen pois päältä -ajalla. Ohjelmoi nämä vaihtoehdot PRG:llä.

**Valmiustila**: Telinetilassa valaistus jää päälle määritettävissä olevaksi ajaksi onnistuneen luvun jälkeen. Lukija poistuu telinetilasta kun liike tunnistetaan. Jos laukaisin aktivoidaan telinetilasta, lukija siirtyy johonkin laukaistuun tilaan.

**Valintatila**: Määrittää koodauksen purku- ja lähetysprosessin, jossa viivakoodit, jotka eivät ole määritettävissä olevan etäisyyden päässä tähtäyskuvion keskikohdasta, ei tunnisteta tai niitä ei lähetetä isäntälaitteelle. Valintatila on aktiivinen vain kun lukija on Käynnistä yksittäinen -tilassa. Jos lukijan siirtyy eri Luku-tilaan, Valintatila poistetaan automaattisesti käytöstä.

Siirry/poistu ohjelmointitilasta

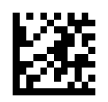

Skannaustila = käynnistä yksittäinen

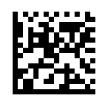

Skannaustila = käynnistä useita pulsseja

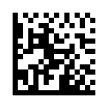

Skannaustila = käynnistä useiden pito

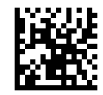

Skannaustila = vilkkuva

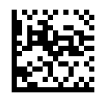

Skannaustila = aina käytössä

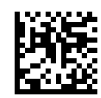

Skannaustila = valmiustila

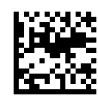

Valintatila = käytössä

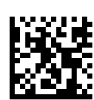

## <span id="page-32-0"></span>**Usean merkinnän lukeminen**

Lukijan tarjoaa useita vaihtoehtoja useiden merkintöjen lukua varten. Katso *HP:n langattoman viivakoodinlukijan ohjelmoinnin käyttöoppaassa* (PRG) tai ohjelmiston määritystyökalusta näiden toimintojen ja merkintöjen ohjelmoinnin tiedot.

## **Telinetila**

Tällä ominaisuudella märitetään miten lukija käyttäytyy, kun se asetetaan telakkaan tai telineeseen.

- Ohita automaattinen tunnistus poistaa tilan vaihtamisen, kun lukija asetetaan telineeseen.
- Siirry telinetilaan siirtää lukijan automaattisesti telinetilaan kun lukija asetetaan telineeseen.
- Siirry vilkkuvaan siirtää lukijan automaattisesti vilkkuvaan tilaan, kun lukija asetetaan telineeseen.
- Siirry aina käytössä -tilaan siirtää lukijan automaattisesti aina käytössä -tilaan, kun lukija asetetaan telineeseen.

Siirry/poistu ohjelmointitilasta

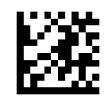

Ohita automaattinen tunnistus

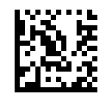

Siirry telinetilaan

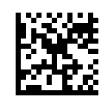

Siirry vilkkuvaan

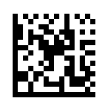

Siirry aina käytössä -tilaan

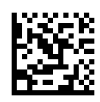

## <span id="page-33-0"></span>**A Tekninen tuki**

## **Yhteyden ottaminen tukeen**

Voit ratkaista laitteisto- tai ohjelmisto-ongelmia siirtymällä kohteeseen [http://www.hp.com/support.](http://www.hp.com/support) Saat tältä sivustolta lisätietoja tuotteestasi, esimerkiksi linkkejä keskustelufoorumeihin ja ohjeita vianmääritykseen. Saat sivustolta myös HP:n yhteystiedot ja voit avata tukipyynnön.

### **Ennen kuin soitat tukipalveluun**

Jos ongelma ei ratkea, sinun on ehkä soitettava tekniseen tukeen. Pidä seuraavat tiedot saatavilla, kun soitat:

- Jos tuote on liitetty HP:n POS-tietokoneeseen, anna POS-tietokoneen sarjanumero
- Ostopäivämäärä laskusta
- Varaosanumero sijaitsee tuotteessa
- Tila, jossa ongelma ilmeni
- Saadut virhesanomat
- Laitteistokokoonpano
- Käytettävien laitteiden ja ohjelmistojen nimet ja versiot

## <span id="page-34-0"></span>**B Tekniset tiedot**

Seuraavassa taulukossa on fyysisiä ja suorituskykyominaisuuksia, käyttäjän ympäristö ja viranomaisten ilmoitukset.

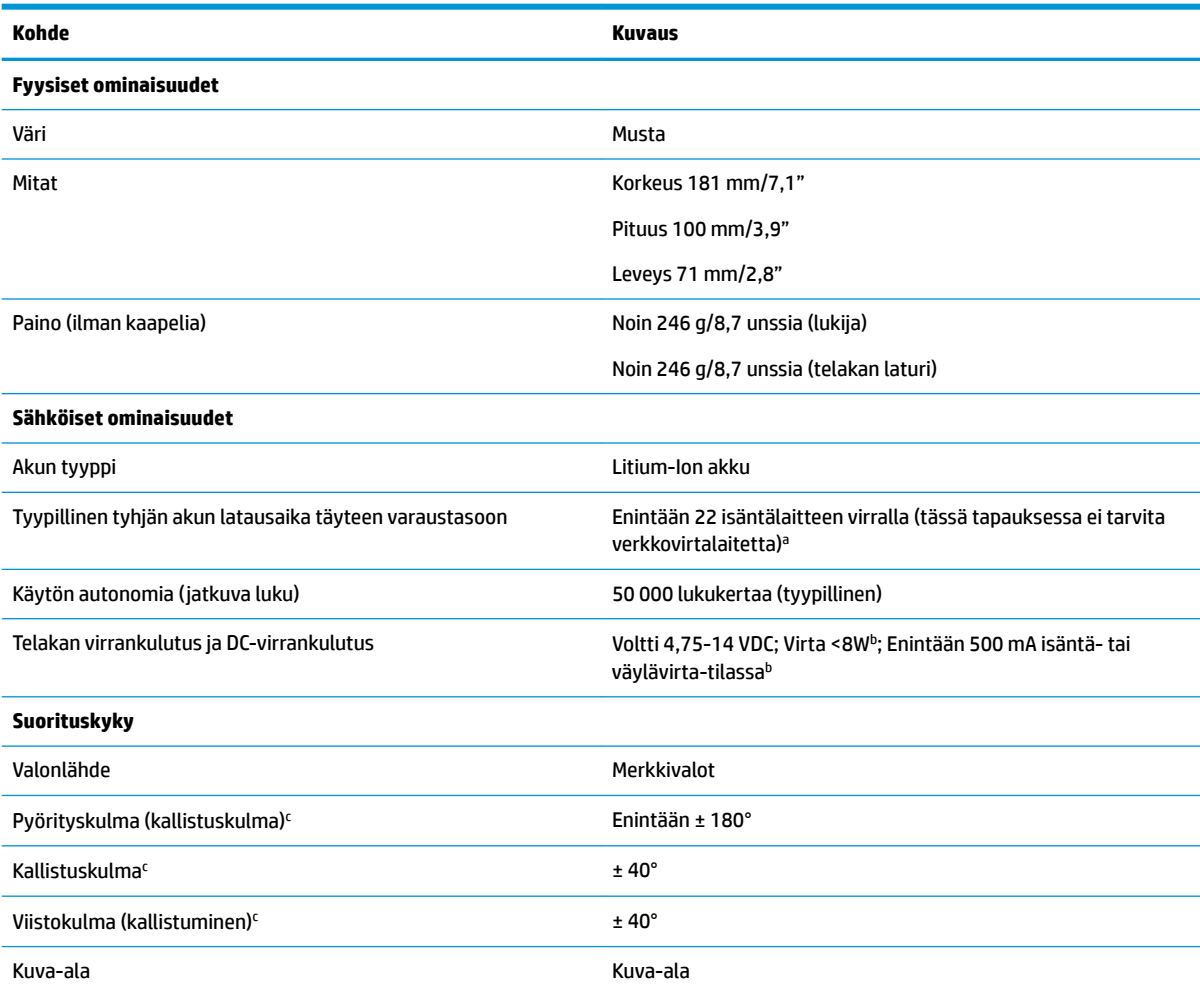

a Latausajat ovat paljon lyhyempiä, kun akku on tyypillisessä käyttötilassa.

b Tyypillinen tulovirta mitattu tehdasasetuksilla.

c Perustuen ISO 15423 -standardiin.

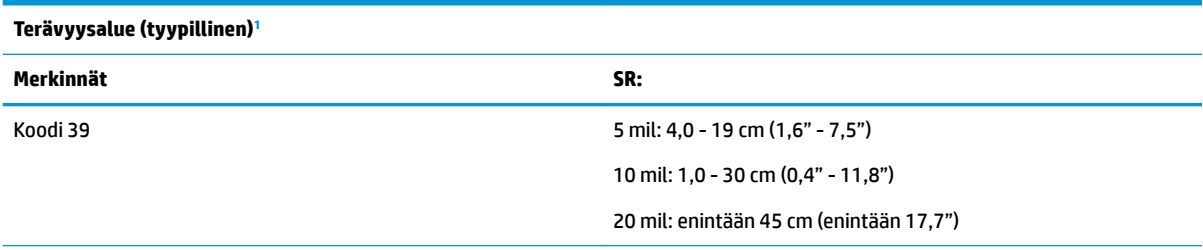

<span id="page-35-0"></span>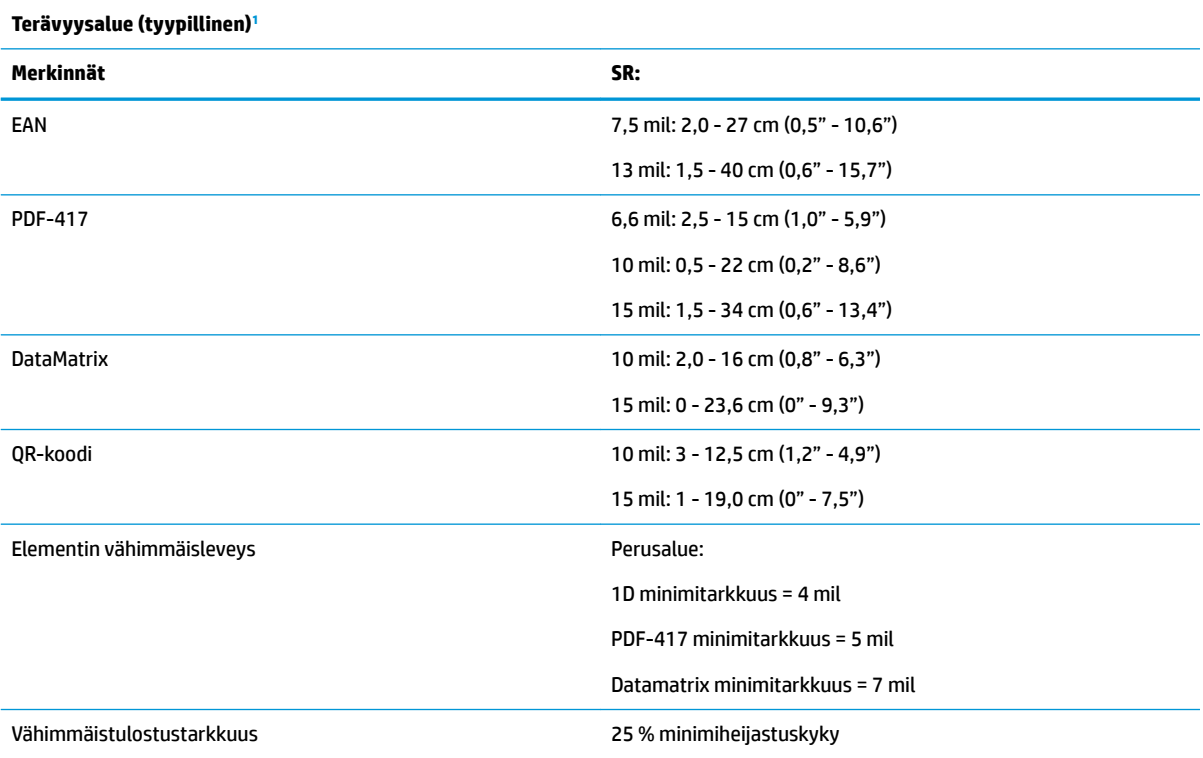

1 13 mils DOF perustuen EANiin. Kaikki muut 1D-koodit ovat koodi 39. Kaikki tason A merkinnät, tyypillinen ympäristön valo, 20 °C, merkinnän kulma 10°.

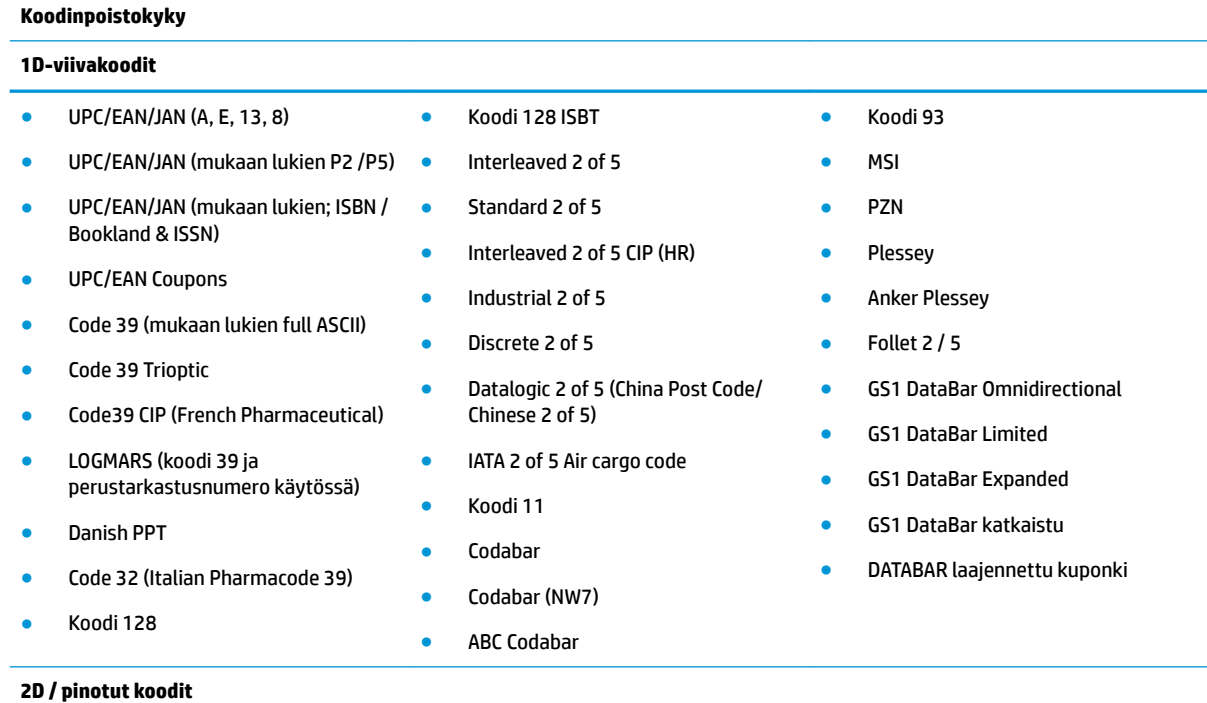

Lukija pystyy poistamaan seuraavien merkintöjen koodauksen käyttämällä useita kehyksiä (eli Usean kuvan koodinpoisto):

● PDF-417 ● Aztec ● PDF-417

#### **Koodinpoistokyky 1D-viivakoodit** ● QR-koodi ● Aztec ● Datamatrix ● Inverse Datamatrix ● Datamatrix on määritettävissä seuraaville parametreille: — Normaalin tai käännetty — Neliö tai nelikulmainen tyyli — Datan pituus (1 - 3600 merkkiä) **Maxicode** ● QR-koodit (QR-, Micro QR- ja Multiple QR -koodit) ● Sweden Post ● Portugal Post ● LaPoste A/R 39 ● 4-State Canada ● Postinumerot **Australian Post** ● Japanese Post **KIX Post** ● Planet Code ● Postnet ● Royal Mail Code (RM45CC) ● Intelligent Mail Barcode (IMB) ● MacroPDF ● Micro PDF417 ● GS1 Composites (1 - 12) ● Codablock F ● French CIP13<sup>a</sup> ● GS1 DataBar Stacked ● GS1 DataBar Stacked Omnidirectional ● GS1 DataBar Expanded Stacked ● GSI Databar Composites ● Chinese Sensible Code ● Inverted 2D codes

a On hyväksyttävää käyttää tätä ULE:n kanssa.

```
Tuetut käyttöliittymät VSB Com Std., USB-näppäimistö (Katso kohdasta Liittymätyypin valinta sivulla 21
                            luettelo käytettävissä olevista käyttöliittymäasetuksista)
```
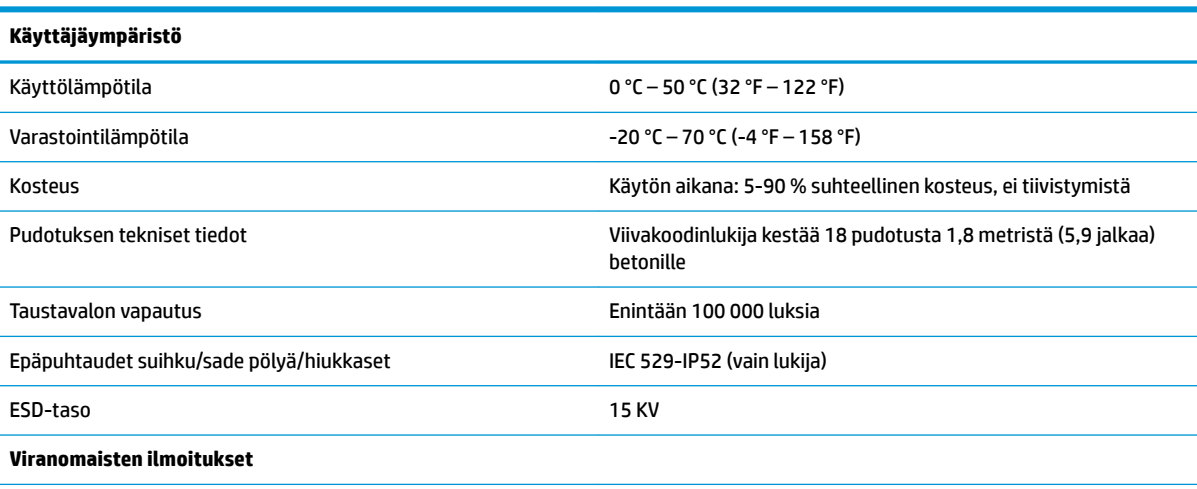

Noudattaa FDA-suorituskyvyn standardeja lasertuotteille lukuun ottamatta lasertiedotteen nro 50, päivätty 24. kesäkuuta 2007 poikkeusten mukainen.

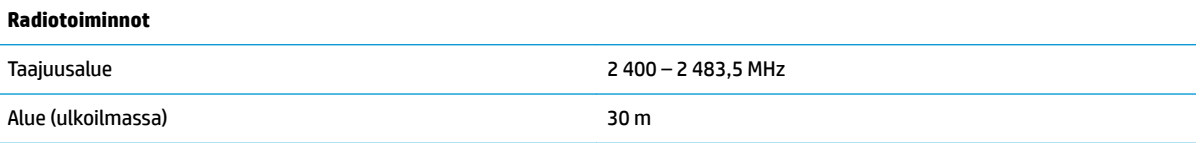

## <span id="page-37-0"></span>**LED-merkkivalo ja äänimerkki**

Lukijan äänimerkki kuuluu ja sen LED-valo palaa ilmaisten lukijan eri toimintoja tai virheitä. Valinnainen vihreä piste suorittaa myös hyödyllisiä toimintoja. Seuraavissa taulukoissa on lueteltu nämä ilmoitukset. Yksi seuraavissa taulukoissa lueteltu poikkeus on se, että lukijan toiminnot ovat ohjelmoitavissa, ja näin ollen niitä voidaan tai ei ehkä voida kytkeä päälle. Esimerkiksi tietyt ilmaukset, kuten virran kytkemisen äänimerkki voidaan poistaa käytöstä käyttämällä ohjelmoinnin viivakoodimerkintöjä.

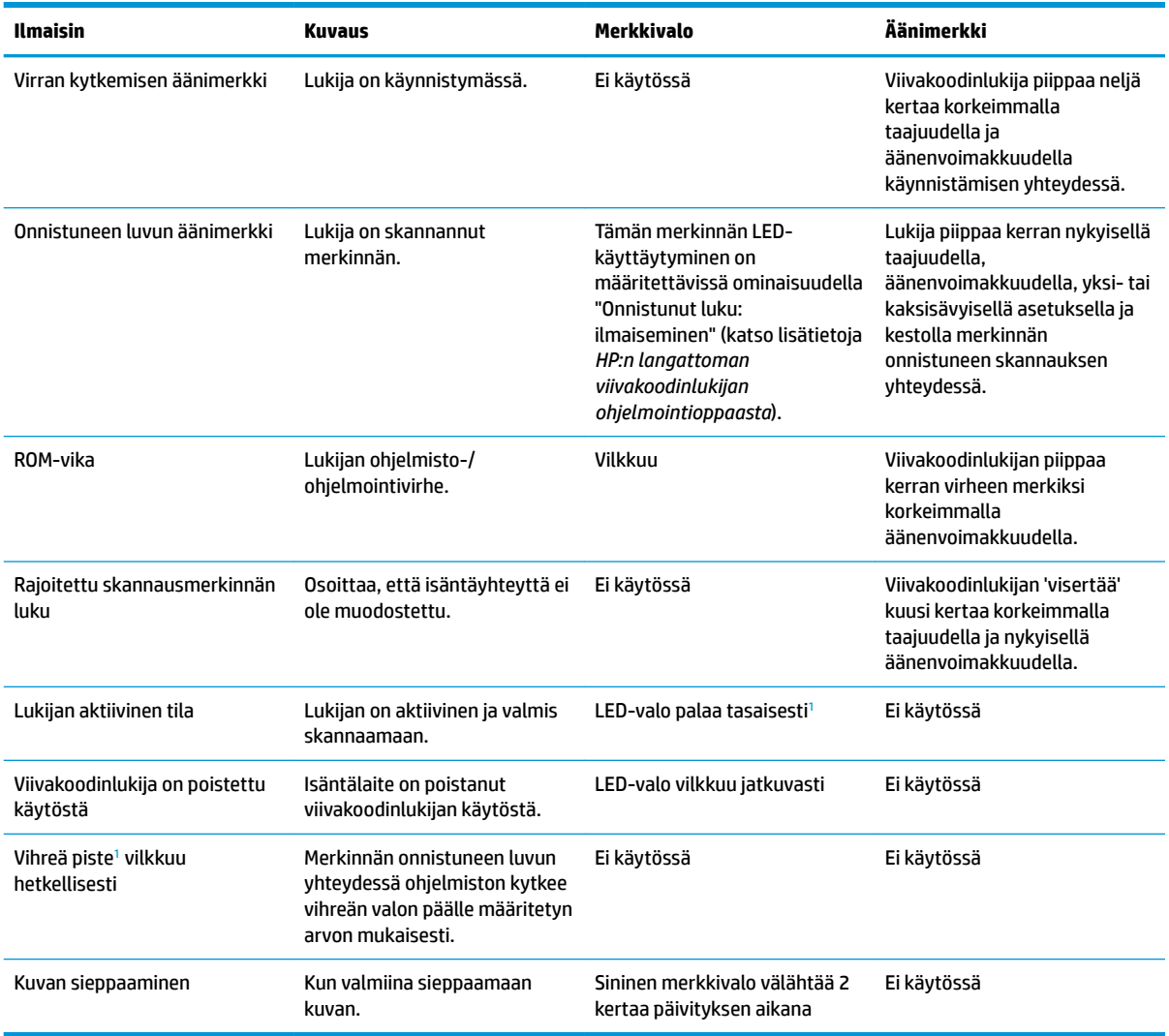

<sup>1</sup> Paitsi lepotilassa tai kun onnistuneen skannauksen merkkivalon alle 00 -kesto on valittu

#### **Ohjelmointitila** - seuraavat merkinnät ilmenevät vain kerran, kun lukija on ohjelmointitilassa.

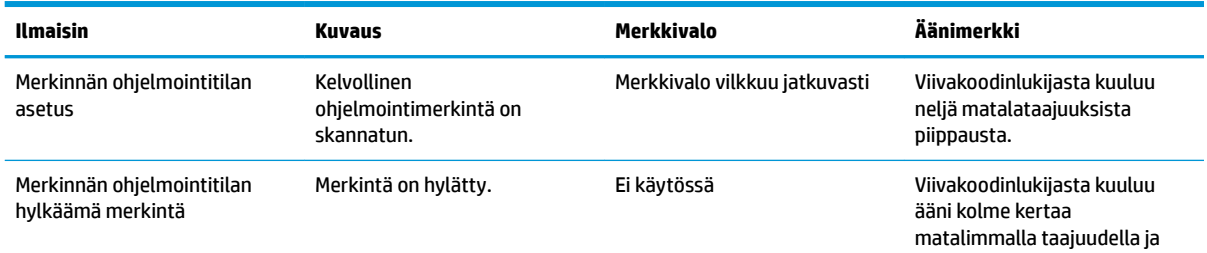

<span id="page-38-0"></span>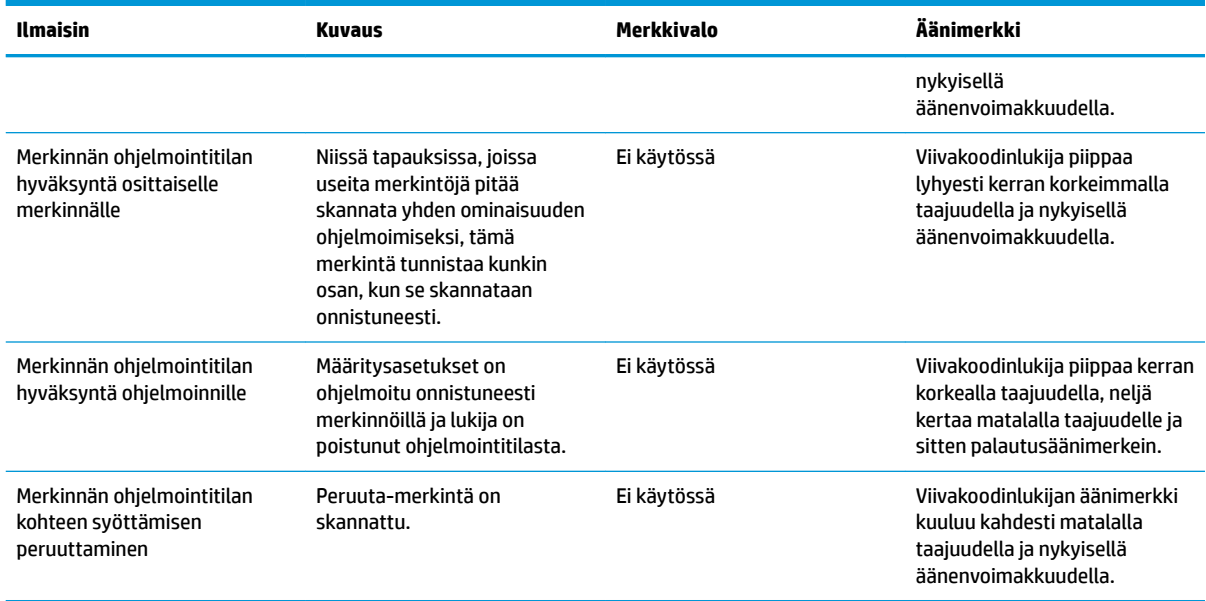

## **Virhekoodit**

Jos lukijasta kuuluu pitkä äänimerkki käynnistyksen yhteydessä, tämä tarkoittaa, että lukijan ei ole läpäissyt automaattista itsetestiä ja se on siirtynyt FRU-eristystilaan (kentällä vaihdettavissa oleva yksikkö). Jakso toistetaan, jos lukijan asetukset palautettiin.

Seuraavassa taulukossa on kuvattu merkkivalon vilkkuminen / äänimerkkikoodit, jotka liittyvät löydettyyn virheeseen.

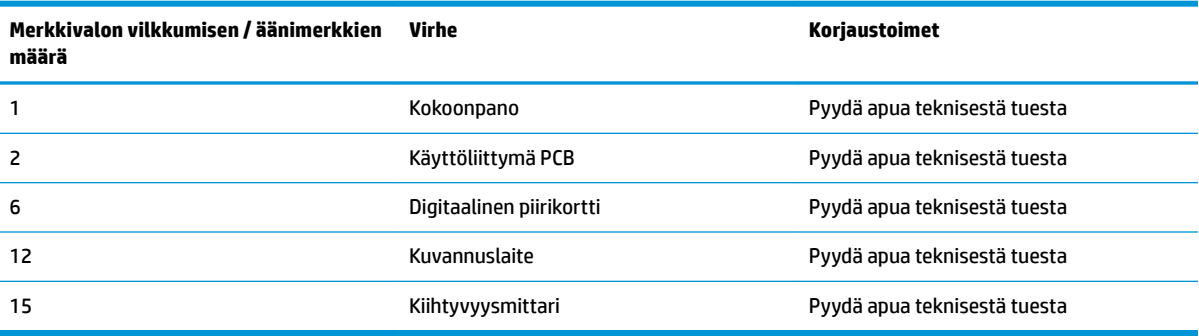